# **HTML : exercices**

## **Exercice 1 : Affichage de document HTML**

1. Ouvrez le bloc-note, copiez-y le document suivant :

```
<html>
   <head>
   <title> mon premier document </title>
</head>
<body>
  Il fait <b> beau </b>. Mais qu'est-ce que
le beau temps s'il n'y a pas eu la <b> pluie </b>
auparavant ? 
</body>
</html>
```
- 2. Enregistrez le fichier sous le nom « test.html »
- 3. A l'aide d'un navigateur, ouvrez le fichier que vous venez d'écrire

## **Exercice 2 : Premier document HTML**

Réalisez un fichier html qui aura cette apparence :

Bonjour, bonne année **2005**, bonne santé et surtout : *Meilleurs vœux* !

Donnez pour titre à ce fichier 'bonne année'. Enregistrez ce fichier et visualisez-le dans votre navigateur.

Réalisez un fichier HTML qui aura l'apparence suivante :

# **Mon repas de Noël**

J'ai eu la chance d'avoir un repas de Noël *excellent*, puisqu'il était composé des plats suivants :

- Du foie gras sur des toasts grillés (ça j'adore)
- Du saumon rose
- De la pintade avec une purée
- Une bûche glacée

#### Et le tout arrosé de **Champagne** !

Après, j'ai pu déballer tous mes cadeaux :

- 1. Mamie Lulu : des DVD
- 2. Mamie Elisabeth : des CD
- 3. Tonton Hugues : des livres

### **Exercice 4 : Mini site lillois**

Réalisez un mini site Web sur la ville de Lille comprenant

- Une page **histoire.html** qui contient le texte (mis en forme) contenu dans le fichier histoire.txt est qui incorporera l'image histoire.jpg
- Une page **celebrite.html**, reprenant le texte du fichier celebrite.txt. En particulier, une image illustrant chaque personne devra être incorporée. De plus, un petit sommaire devra être présent en haut de la page et devra contenir des liens renvoyant vers chaque section. De plus, un lien « Retour vers le sommaire » après chaque personne doit renvoyer vers ce sommaire.
- Une page **plan.html** qui contient uniquement un plan de Lille (le fichier plan.jpg et un titre)
- Une page **liens.html** contenant une liste de liens sur Lille (voir liens.txt pour les liens)
- Et enfin une page d'accueil **index.html** qui doit contenir le texte contenu dans lille.txt et un sommaire du site dont les éléments pointeront vers chacune des pages cidessus. Par ailleurs, chacune des pages du site, hormis le sommaire, doit contenir un lien vers la page index.html.

Vous choisirez une présentation standard pour le site, avec notamment une couleur de fond. Tous les fichiers nécessaires (notamment les images) se trouvent dans le répertoire **minisite** sur le serveur.

## **Exercice 5 : Balise META**

Renseignez convenablement l'entête de votre page d'accueil. Vous indiquerez en particulier les informations suivantes :

- o Le nom de l'auteur
- o Le logiciel utilisé pour créer la page (le bloc-note)
- o La langue
- o Le codage utilisé
- o Les mots clés (lille, histoire)
- o Et une description (Ce site raconte l'histoire de la ville de lille)

### **Exercice 6 : Tableau de statistiques**

Ajoutez à votre site une page statistique contenant le tableau suivant. Vous utiliserez dans ce tableau les attributs **width**, **cellpading**, **cellspacing** et **border** afin de le rendre plus présentable.

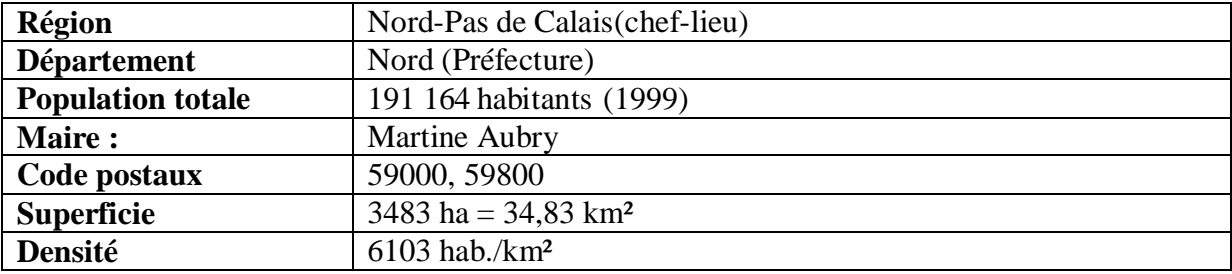

## **Exercice 7 : Mise en page**

Ajoutez aux pages de votre site (au moins quelques unes dont index.html et histoire.html) un menu sur la gauche qui pointe vers les différentes pages de votre site, ainsi qu'une cellule de titre **Lille** en haut. Les pages de votre site auront donc la structure suivante. Vous veillerez à ce que votre site soit coloré.

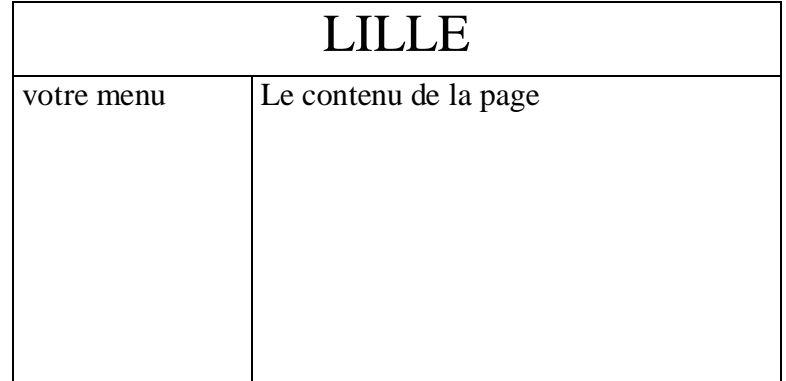

- o Reprenez index.html en supprimant toute balise <font> et tout élément de coloration.
- o Réalisez une feuille de style pour la page histoire.html de votre mini-site. Cette feuille de style devra :
	- Mettre le titre de la page en très gros, en blanc sur fond rouge.
	- $\triangleright$  Mettez le texte en times
	- Utilisez le symbole carré pour les listes <ul>, le texte des listes devra être en plus petit (small)
	- Faites en sorte que le menu apparaisse de la manière suivante :

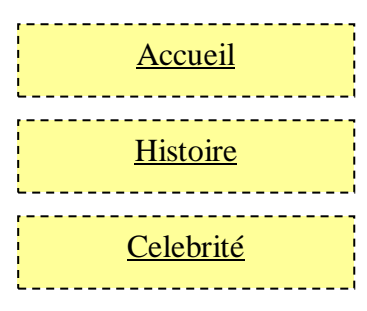

etc…

Conservez la disposition générale de la feuille

o Appliquez ensuite cette feuille de style à toutes les pages de votre site.

## **Exercice 9 : La page à Momo**

o Définissez le fichier style.css associé à momo.html afin de représenter la page momo.html de la manière suivante (sans y toucher) :

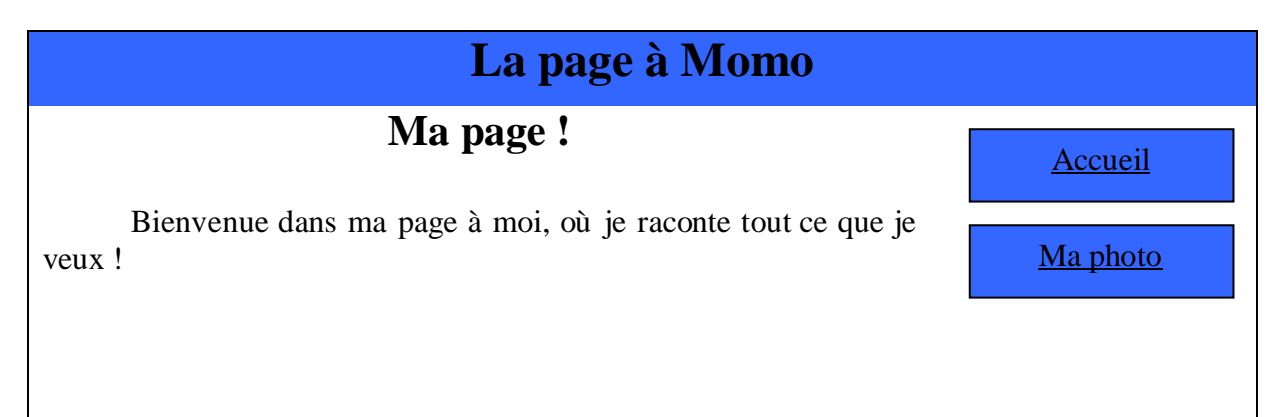

Enregistrez ce fichier, et réalisez-en un deuxième pour avoir la mise en page suivante :

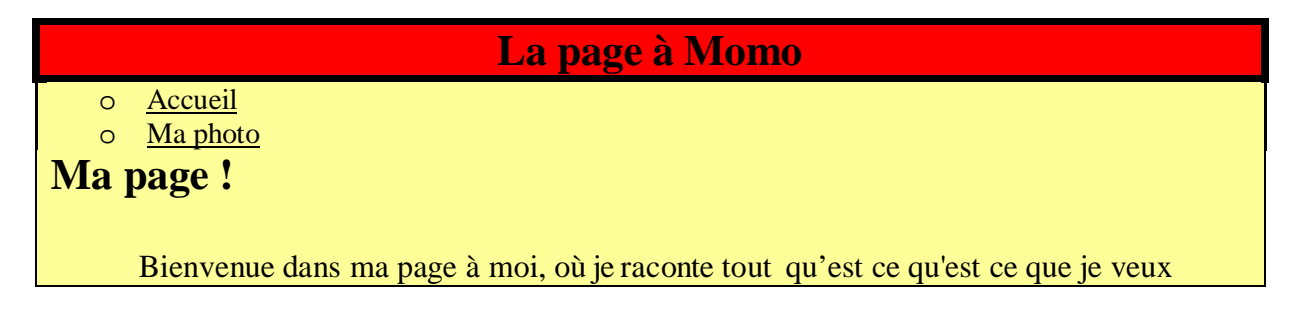

Appliquez une présentation sur l'ensemble de votre site. Chaque page devra avoir un titre et un menu. Vous choisirez une présentation qui utilisera :

- Une couleur de fond
- Une présentation particulière pour votre titre (couleur, taille du texte…)
- Une présentation pour le menu (au choix, horizontal ou vertical)
- Les images devront être entourées d'un contour noir pointillé.
- Une présentation pour les titres intérieurs de votre document (h1, h2 et h3)

### **Exercice 11 : Avec Dreamwaver ?**

Réalisez la page suivante (HTML + CSS) à l'aide de Dreamwaver :

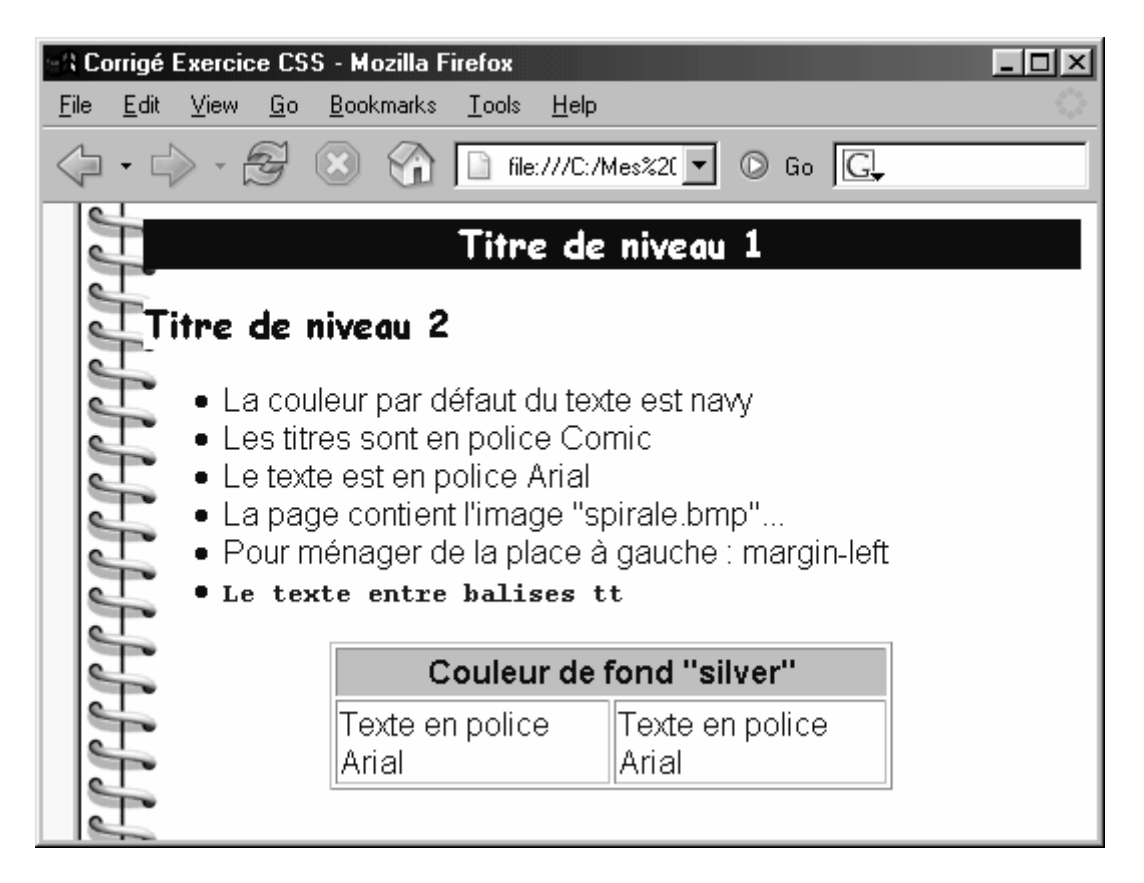